# Звонок на мобильный телефон через SIP сервер

## Описание

SIP звонок на мобильный телефон является частным случаем звонков между браузером и SIP-устройством, при этом SIP-сервер либо сам [предоставляет](file:///opt/TeamCityAgent/work/e8d9ff752ef6fac0/site/ru/WCS52/WebRTC-SIP_gateway_functions/SIP_calls_in_a_WebRTC-compatible_browser/) услуги GSM/PSTN шлюза, либо соединяется с таковым в процессе звонка.

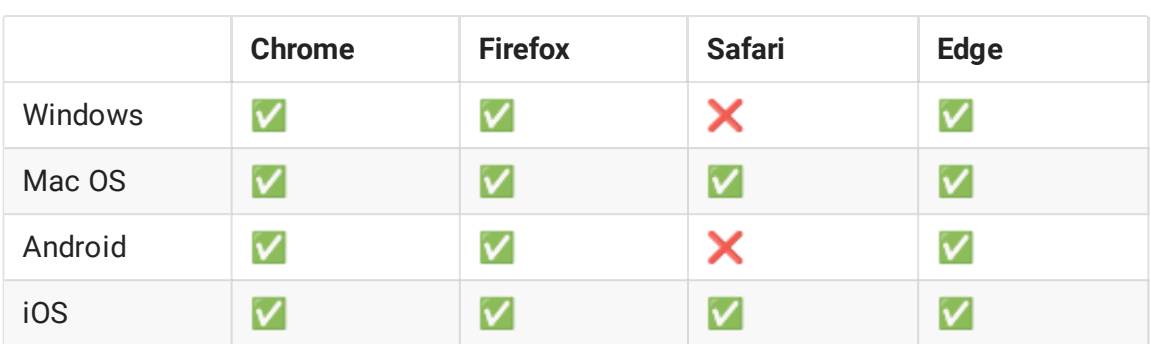

Поддерживаемые платформы и браузеры

#### Поддерживаемые протоколы

- WebRTC
- $\cdot$  RTP
- $\cdot$  SIP

#### Поддерживаемые кодеки

- $-H.264$
- $\cdot$  VP8
- $G.711$
- Speex
- $\cdot$  G.729
- Opus

Поддерживаемые SIP функции

- DTMF
- Удержание звонка
- Перевод звонка

SIP функции управляются при помощи WebSDK.

#### Схема работы

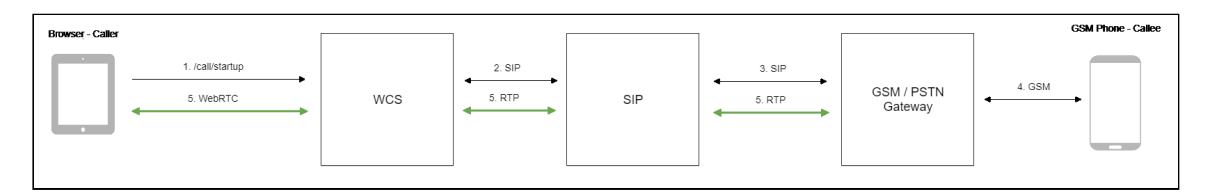

- 1. Браузер начинает звонок
- 2. WCS соединяется с SIP-сервером
- 3. SIP-сервер соединяется с GSM/PSTN шлюзом
- 4. GSM/PSTN шлюз соединяется с телефоном
- 5. Браузер и телефон обмениваются аудиопотоками

### Краткое руководство по тестированию

- 1. Для тестирования используем:
- 2. SIP-аккаунт;
- 3. веб-приложение [Phone](https://demo.flashphoner.com/client2/examples/demo/sip/phone-ui/Phone.html) UI для совершения звонка;
- 4. мобильный телефон для ответа на звонок.
- 5. Откройте веб-приложение Phone UI. Нажмите Log in и введите данные SIPаккаунта:

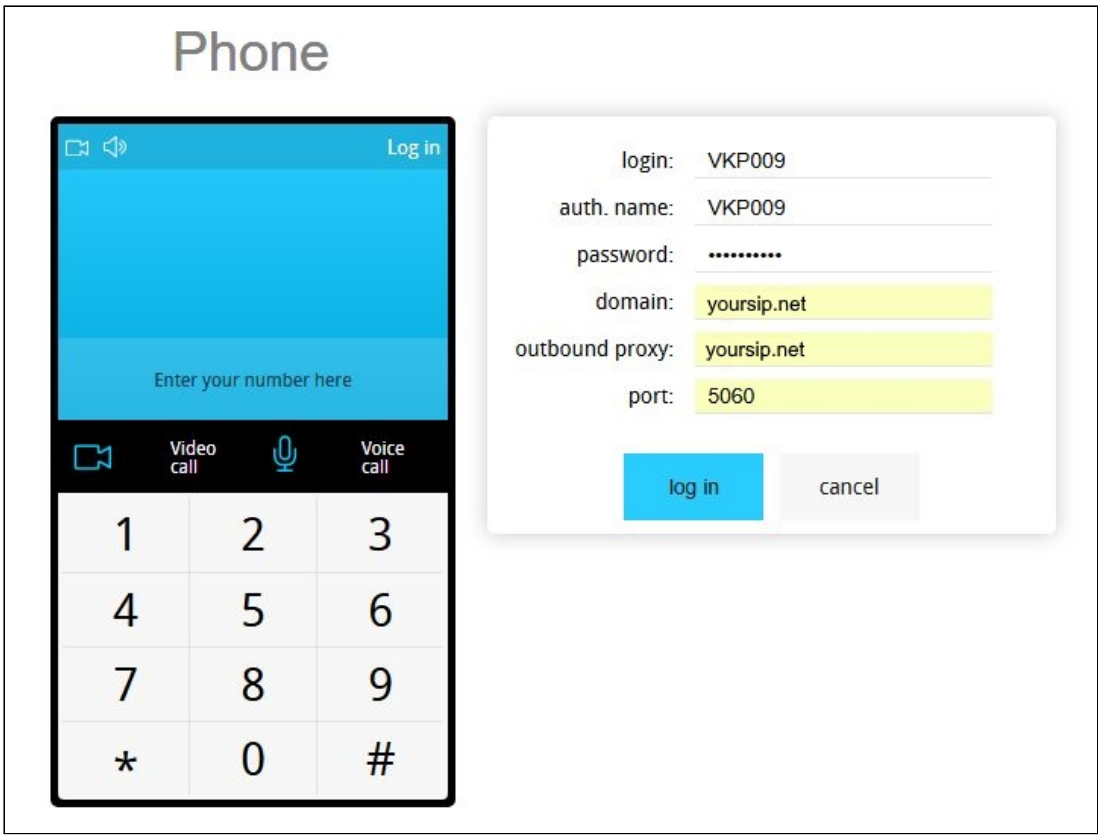

6. Введите номер мобильного телефона и нажмите Voice call . Начнется дозвон:

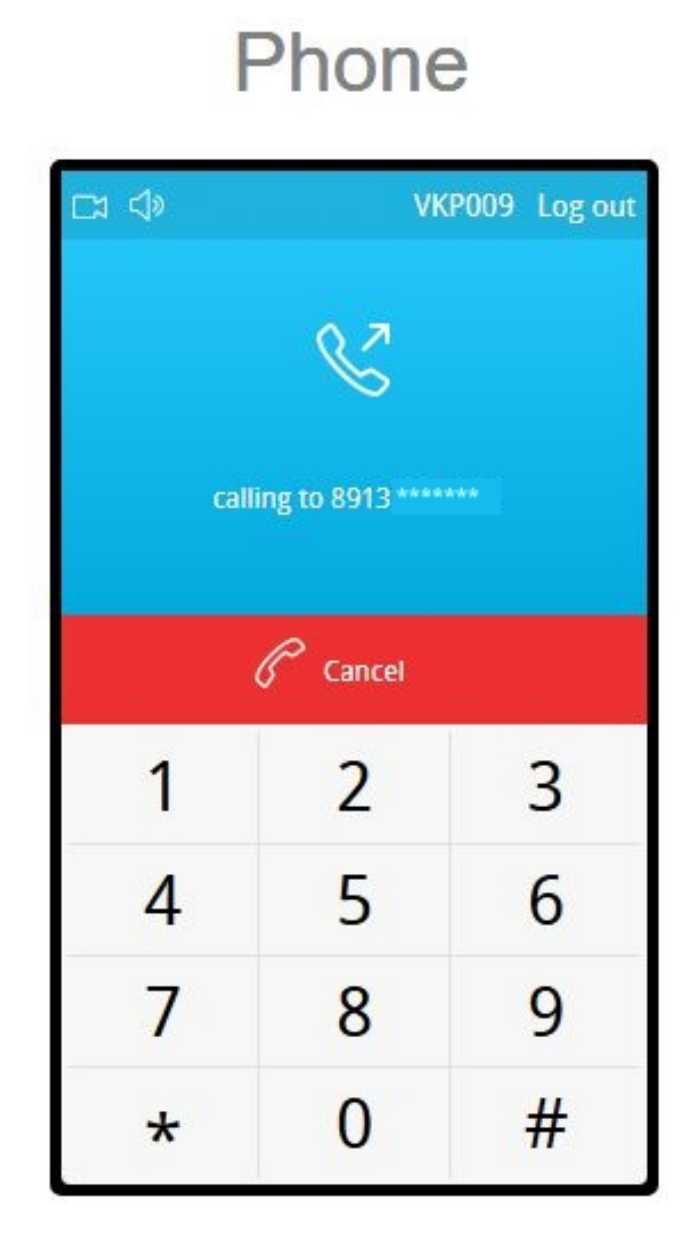

7. На экране мобильного телефона отображается входящий вызов:

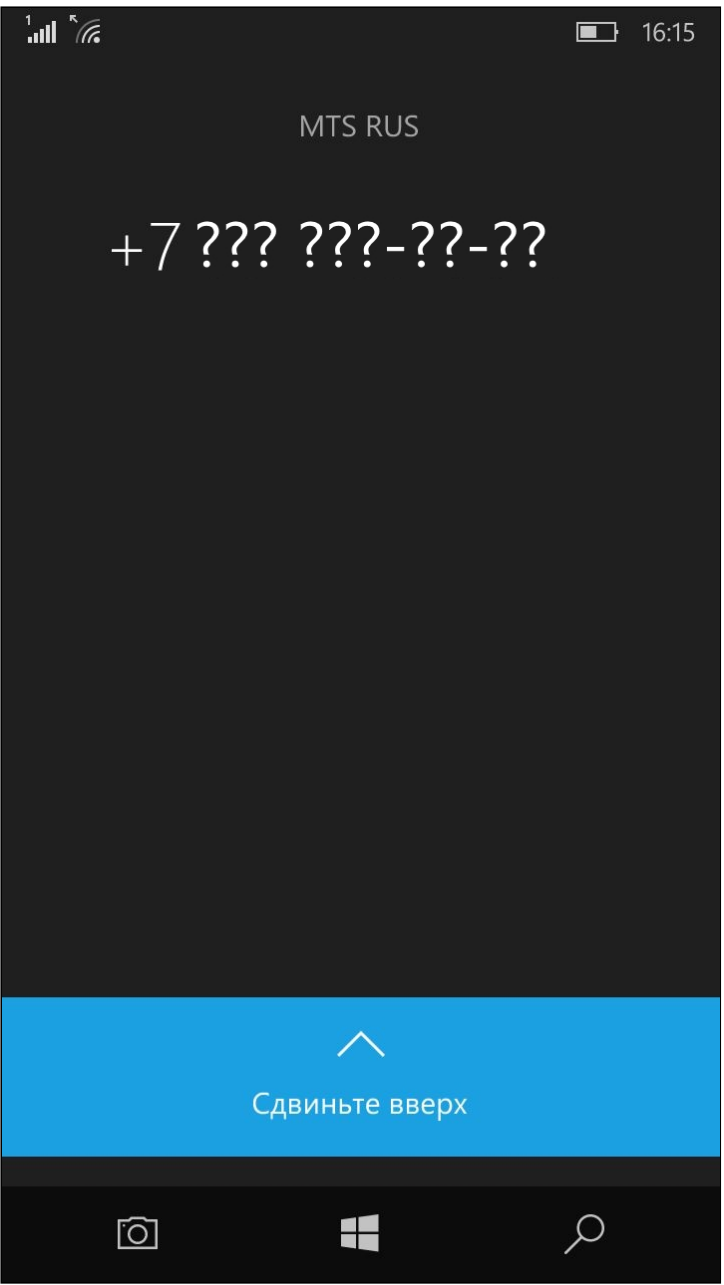

8. Примите звонок на мобильном телефоне:

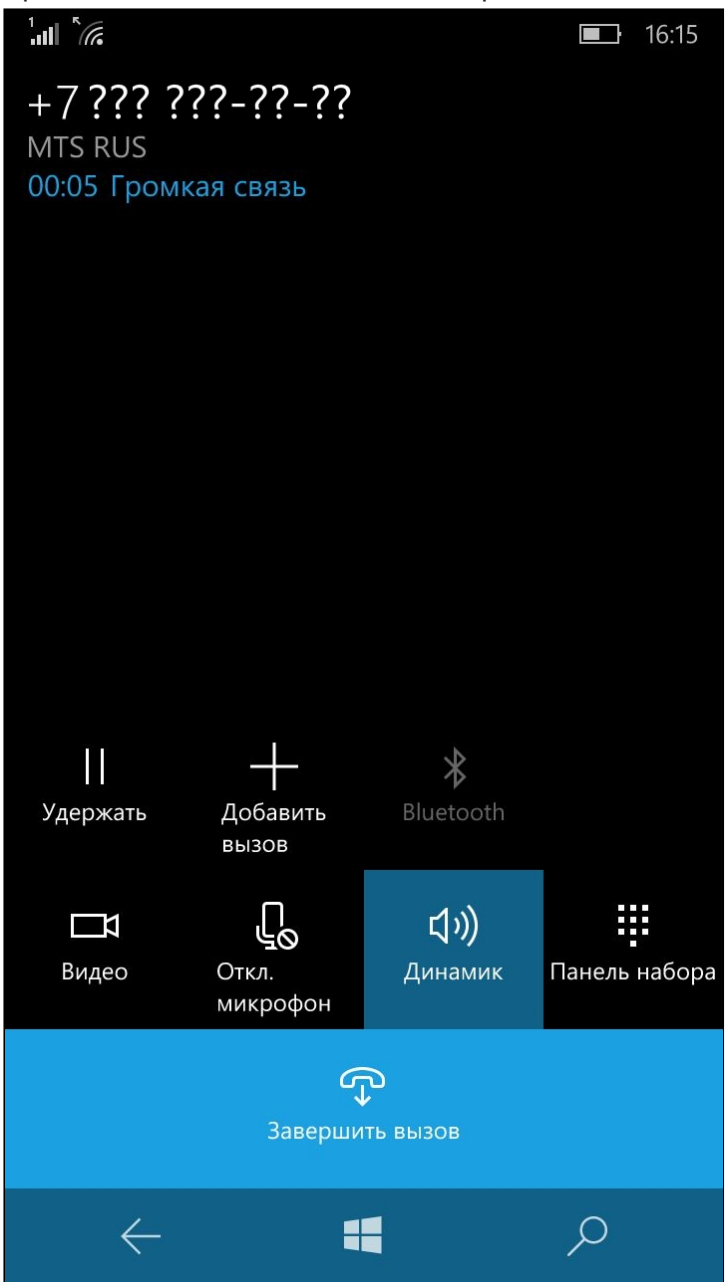

9. В браузере также отображается установленное соединение:

![](_page_6_Picture_76.jpeg)

10. Для завершения звонка нажмите кнопку Hangup

## Последовательность выполнения операций

Ниже описана последовательность вызовов при использовании примера Phone для создания звонка

[Phone.html](https://github.com/flashphoner/flashphoner_client/blob/c306c1bbf49bfcbd8e24be927ae95f63b7dbaaba/examples/demo/sip/phone-ui/Phone.html)

[Phone.js](https://github.com/flashphoner/flashphoner_client/blob/c306c1bbf49bfcbd8e24be927ae95f63b7dbaaba/examples/demo/sip/phone-ui/Phone.js)

![](_page_7_Figure_0.jpeg)

1. Создание звонка

Session.createCall(), Call.call() [code](https://github.com/flashphoner/flashphoner_client/blob/c306c1bbf49bfcbd8e24be927ae95f63b7dbaaba/examples/demo/sip/phone-ui/Phone.js#L96)

![](_page_7_Picture_3.jpeg)

- 2. Отправка SIP INVITE на SIP-сервер
- 3. Отправка SIP INVITE на GSM/PSTN шлюз
- 4. Установка соединения с мобильным терминалом
- 5. Получение подтверждения от GSM/PSTN шлюза
- 6. Получение подтверждения от SIP-сервера
- 7. Получение от сервера события, подтверждающего успешное соединение CALL\_STATUS.ESTABLISHED [code](https://github.com/flashphoner/flashphoner_client/blob/c306c1bbf49bfcbd8e24be927ae95f63b7dbaaba/examples/demo/sip/phone-ui/Phone.js#L96)

![](_page_7_Figure_10.jpeg)

8. Стороны звонка обмениваются аудиопотоком

#### 9. Завершение звонка

Call.hangup() [code](https://github.com/flashphoner/flashphoner_client/blob/c306c1bbf49bfcbd8e24be927ae95f63b7dbaaba/examples/demo/sip/phone-ui/Phone.js#L182)

```
Phone.prototype.hangup = function () {
   trace("Phone - hangup " + this.currentCall.id() + " status " +
this.currentCall.status());
   this.hideFlashAccess();
   if (this.currentCall.status() == CALL_STATUS.PENDING) {
       this.callStatusListener(this.currentCall);
   } else {
       this.currentCall.hangup();
    this.flashphonerListener.onHangup();
```
- 10. Отправка SIP BYE на SIP-сервер
- 11. Отправка SIP BYE на GSM/PSTN шлюз
- 12. Получение подтверждения от GSM/PSTN шлюза
- 13. Получение подтверждения от SIP-сервера